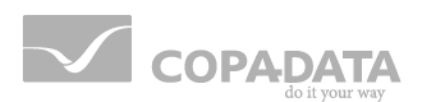

# **zenon manual**

# **Everywhere Server by zenon**

**v.7.11**

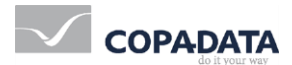

©2014 Ing. Punzenberger COPA-DATA GmbH

All rights reserved.

Distribution and/or reproduction of this document or parts thereof in any form are permitted solely with the written permission of the company COPA-DATA. The technical data contained herein has been provided solely for informational purposes and is not legally binding. Subject to change, technical or otherwise.

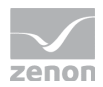

# **Contents**

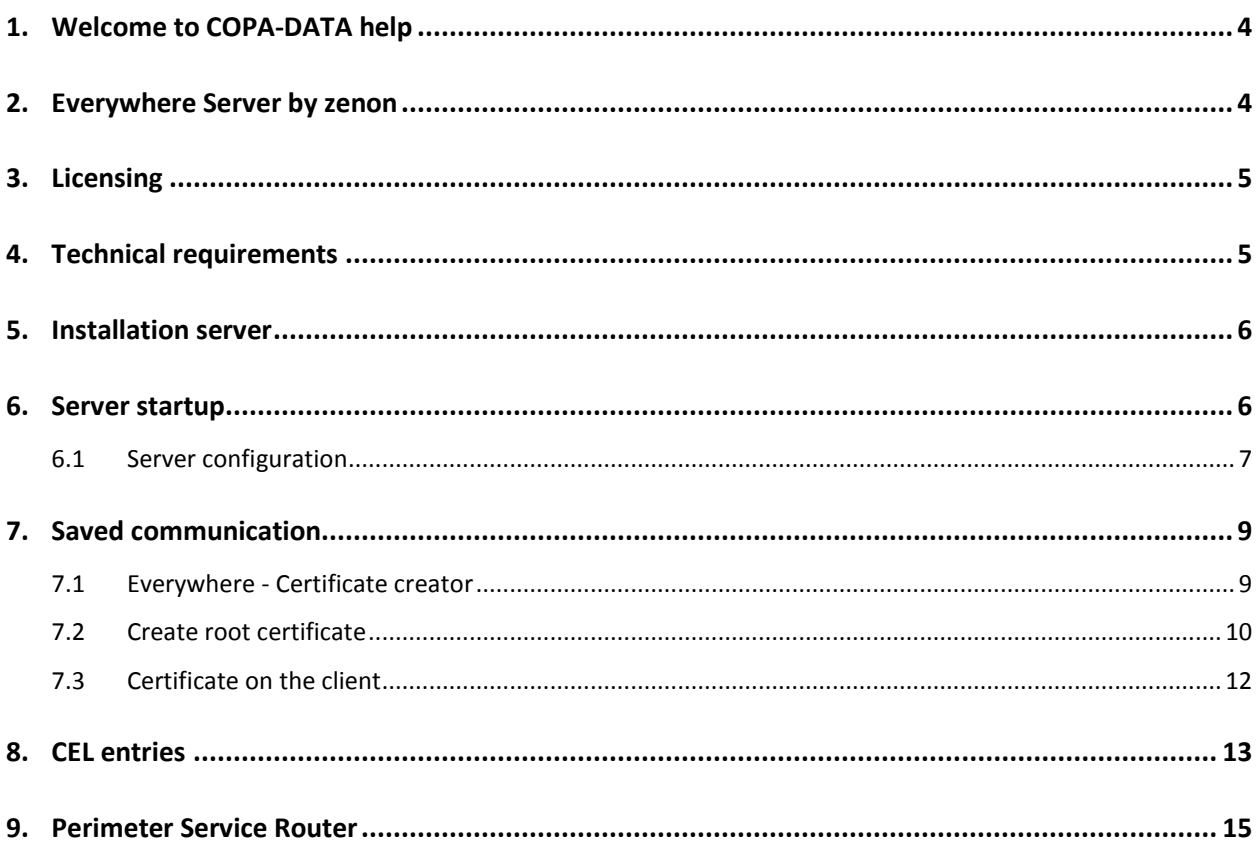

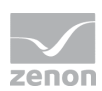

# **1. Welcome to COPA-DATA help**

#### **GENERAL HELP**

If you cannot find any information you require in this help chapter or can think of anything that you would like added, please send an email to documentation@copadata.com [\(mailto:documentation@copadata.com\)](mailto:documentation@copadata.com).

#### **PROJECT SUPPORT**

You can receive support for any real project you may have from our Support Team, who you can contact via email at support@copadata.com [\(mailto:support@copadata.com\)](mailto:support@copadata.com).

#### **LICENSES AND MODULES**

If you find that you need other modules or licenses, our staff will be happy to help you. Email sales@copadata.com [\(mailto:sales@copadata.com\)](mailto:sales@copadata.com).

# **2. Everywhere Server by zenon**

The **Everywhere Server by zenon** is for visualization of real-time data of a zenon project configuration on smartphones.

Available are:

- ▶ Real-time display of values of a zenon project
- $\blacktriangleright$  Authentication with the zenon user interface

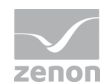

- ▶ Selection of the equipment model of the active project
- $\blacktriangleright$  Individual variables can be activated
- $\blacktriangleright$  Display of values in lists ...
	- a) ... with graphic progress bars
	- b) ... with dynamic pointer instruments
	- c) ... Alarm message with occurrence time

#### **License information**

*The Everywhere Server by zenon must be licensed.*

*As a client, mobile apps for the iPhone and Windows Mobile are used. These apps are available for free in the respective app stores.*

# **3. Licensing**

#### **EVERYWHERE SERVER BY ZENON**

The **everywhere Server** gets the license from the Runtime license and does not need its own license. The Everywhere Server can not be used, If the Runtime does not have a corresponding license.

For this reason, it may happen that the Runtime is running, but the Everywhere Server can not be started because of missing license rights. Please use in this case the license tool in order to receive a corresponding license.

# **4. Technical requirements**

To use the server for the use of the Everywhere app, the following requirements must be met:

 On the computer on which the **Everywhere Server by zenon** is running, zenon Runtime must also be running

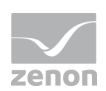

 This computer/server must be reachable on the internet. It must therefore have a public IP address

Caution: 192.168.nn.nn is not a public address!

- $\blacktriangleright$  The corresponding port must be enabled accordingly:
	- HTTPS port: 8050

# **5. Installation server**

The **Everywhere Server by zenon** is automatically installed with each installation of zenon. It runs in the context of zenon Runtime. There is thus no separate program that needs to be started.

The following programs are available for the configuration of the **Everywhere Server** :

- Everywhere.Config.exe (on page [7\)](#page-6-0): Configuration dialog of the **Everywhere Server by zenon**
- Everywhere.CertificateCreator.exe (on page [9\)](#page-8-0): Is used for the creation of certificates for communication via HTTPS

# **6. Server startup**

The server starts at the same time as COPA-DATA Runtime. The requirement for this is that the checkbox Enable Everywhere Server has been activated via the Everywhere.Config.exe program. It is only started when Runtime is started if this checkbox is active.

### **Attention**

If Runtime is closed, **Everywhere Server** is also stopped!

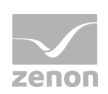

#### **DISPLAY IN THE TASK BAR**

If the server is running, an icon is shown in the task bar.

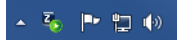

## <span id="page-6-0"></span>**6.1 Server configuration**

The **Everywhere Server** is configured using the program Everywhere.Config.exe. You can find this program in the folder C:\Program Files (x86)\Common Files\COPA-DATA\STARTUP.

#### **Information**

*The program Everywhere.Config.exe is only available in English.*

The configuration dialog starts by double-clicking on the program:

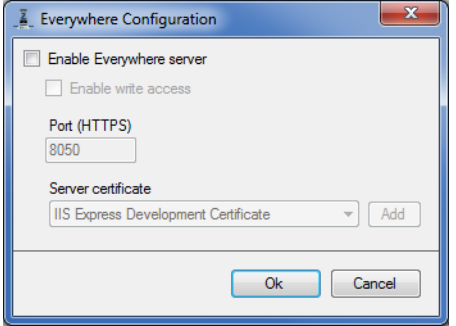

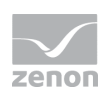

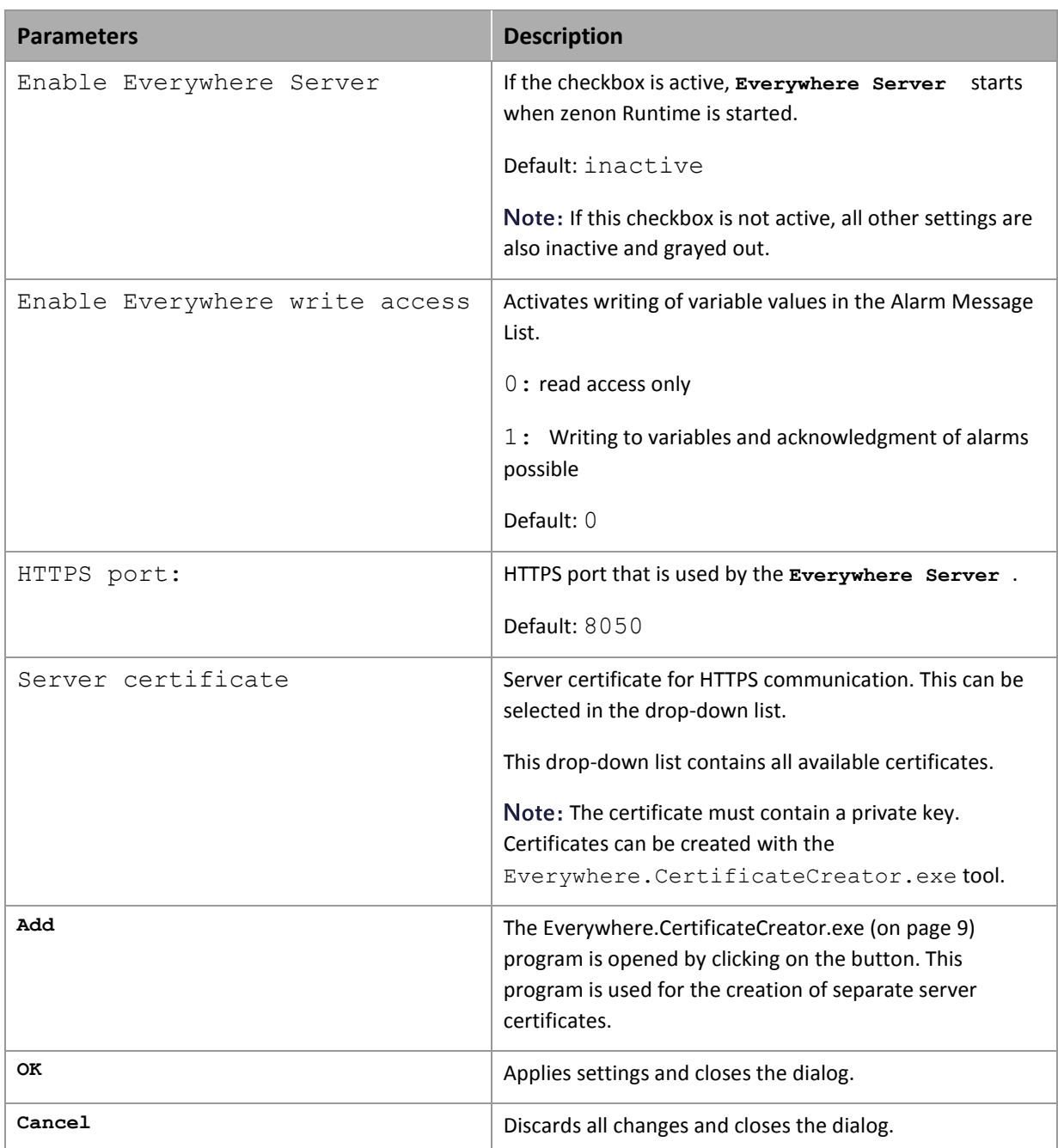

*These configurations are also saved in zenon6.ini.* 

*You can find further information about these .ini entries in the file structure manual in the Configuration of zenon Everywhere Server via zenon6.ini chapter*

### **Attention**

*The configuration is also applicable for all zenon installations on one computer.*

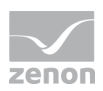

# **7. Saved communication**

<span id="page-8-0"></span>Secure data transfer and the identity of the server is maintained with the use of TLS (HTTPS).

## **7.1 Everywhere - Certificate creator**

The **Everywhere - Certificate creator** is used to create new server certificates. You can find this program in the folder C:\Program Files (x86)\Common Files\COPA-DATA\STARTUP.

To start the program, double-click on Everywhere.CertificateCreator.exe. The configuration dialog opens:

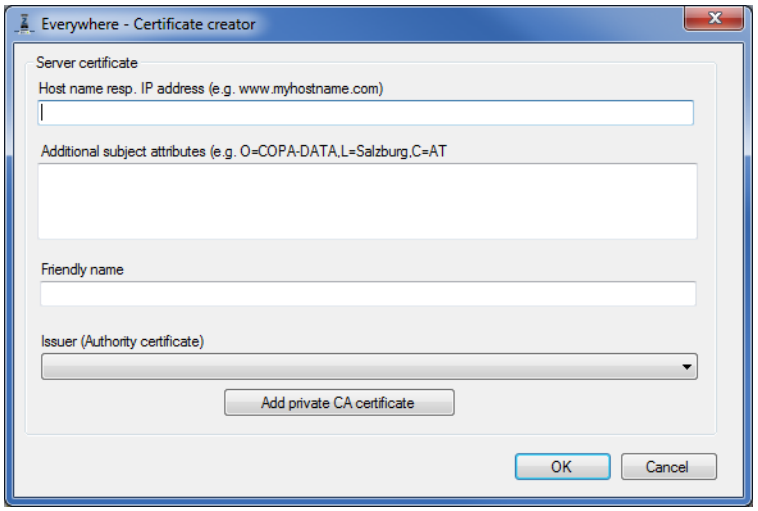

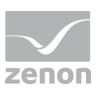

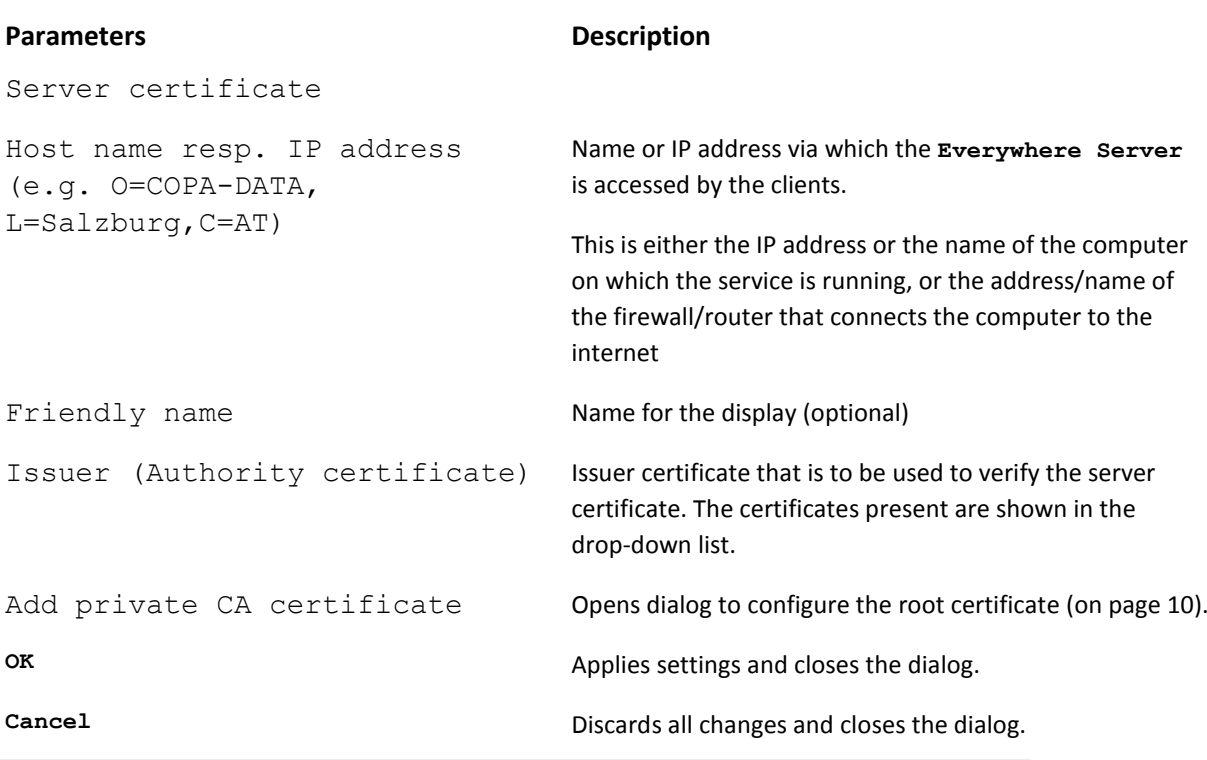

### **Attention**

Administrator rights are required to execute this program.

### <span id="page-9-0"></span>**7.2 Create root certificate**

A root certificate is used on the mobile device for secure communication between the server and mobile devices (iPhone, Windows-Phone). This ensures that the end device is also actually connected to the given server.

For the creation of a separate root certificate:

 Click, in the Everywhere - Certificate creator (on page [9\)](#page-8-0), the **Add private CA certificate** button.

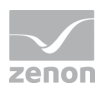

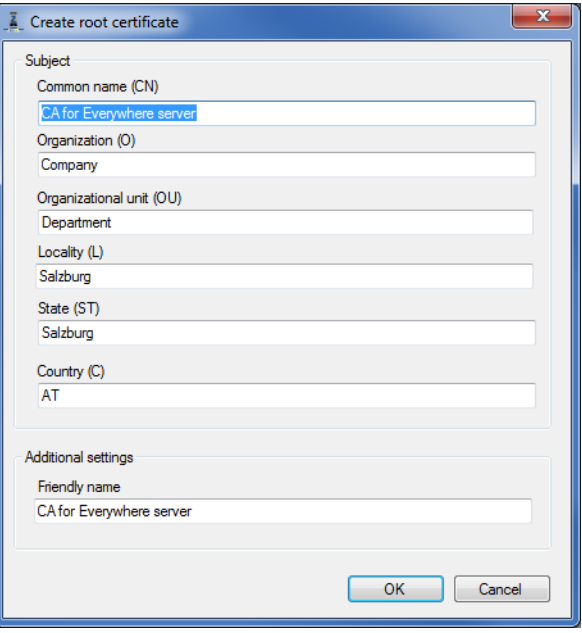

### $\blacktriangleright$  The configuration dialog opens:

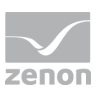

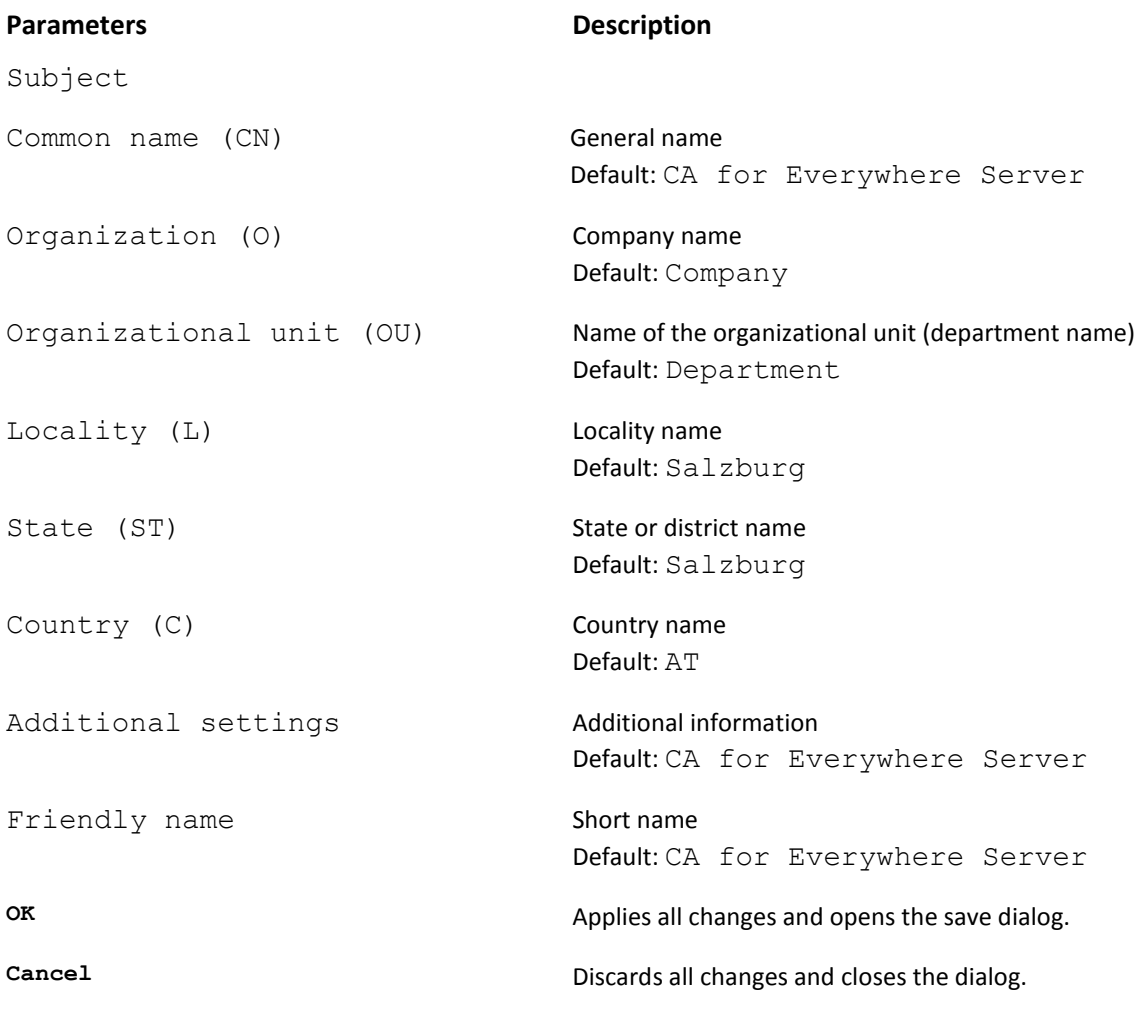

### **Information**

This root certificate can also be used by a third-party provider.

## **7.3 Certificate on the client**

The certificate is checked on Windows Phone. If this certificate is not created by a root certificate of a generally-known authority, the certificate used must be installed on the smartphone.

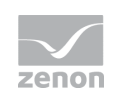

### **Attention**

The iPhone does not check the certificate. Any desired certificate is accepted.

### **INSTALLATION OF A CERTIFICATE ON WINDOWS PHONES**

Unverified certificates must be installed on Windows phones in order for them to be accepted.

Carry out the following steps for the installation:

- $\blacktriangleright$  Put the exported certificate (.cer file) on a web server/FTP server and open it in the Windows Phone using the browser.
- Alternatively, it can also be sent as an email attachment and opened on the phone.

# **8. CEL entries**

When logging into the Everywhere Server, a CEL entry is created if

▶ The login data sent was checked via Runtime.

This happens:

- On the first request of a session
- Every 5 minutes after that
- Always before a write request if more than a second has passed since the last check.

For variables that are not signed in, alarms and CEL entries are supported by an incremental transfer of value changes.

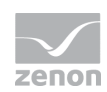

### **LOG ENTRIES**

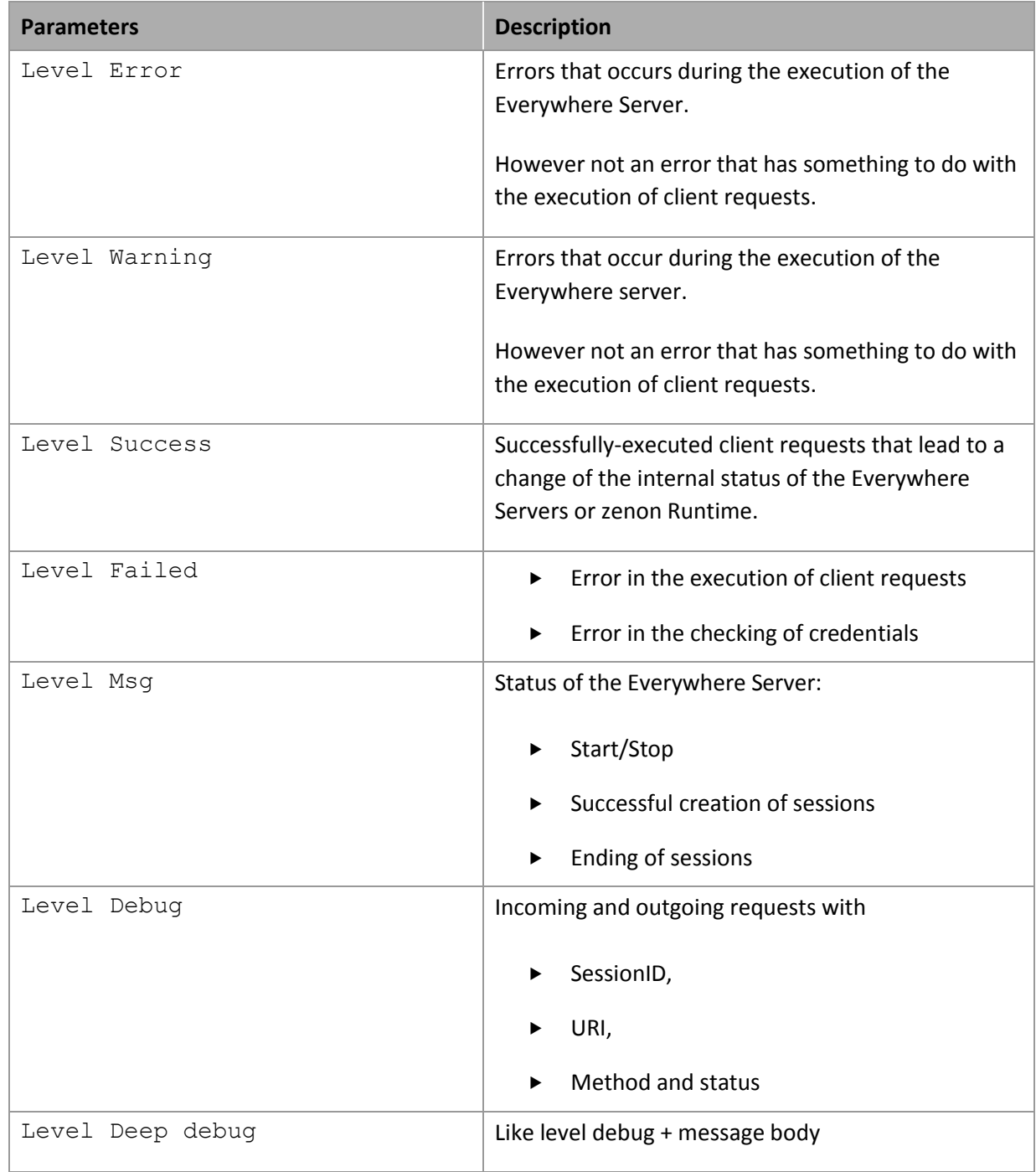

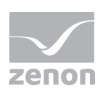

# **9. Perimeter Service Router**

As an option, a perimeter service router can be used for the Everywhere Server by zenon.

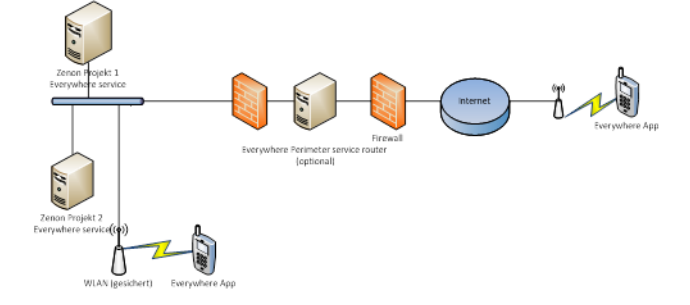

In doing so, the service port of the Everywhere services is either made publicly accessible or all connections from outside are processed via the router.

#### **POSSIBILITIES FOR USE:**

In addition to the security aspects, the router also allows connections to be routed via an address and a "well-known port" to different Runtime computers.